## **Preset Your Word Document Formatting**

Preset your formatting BEFORE you begin typing so you don't forget later.

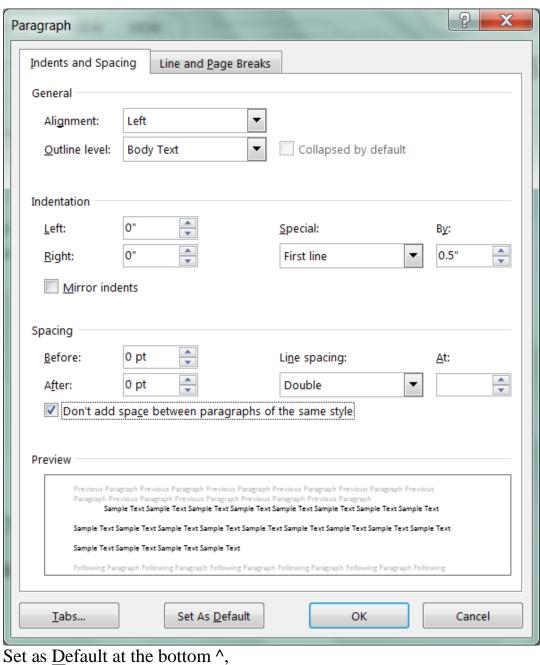

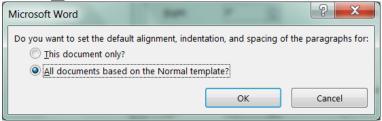

and all new documents will open formatted correctly.

## **Preset Your Word Document Formatting**

Set Font and size BEFORE you start typing. Font Font Advanced Font: Font style: Size: Times New Roman 12 Regular 8 Sylfaen Symbol Italic Tahoma Bold 10 Tempus Sans ITC **Bold Italic** 11 Times New Roman Font color: Underline style: Underline color: (none) Automatic Automatic Effects Strikethrough S<u>m</u>all caps Double strikethrough All caps Superscript <u>H</u>idden Subscript Preview Times New Roman This is a TrueType font. This font will be used on both printer and screen. Set As Default Text Effects... OK Cancel

Set as ^ Default at the bottom

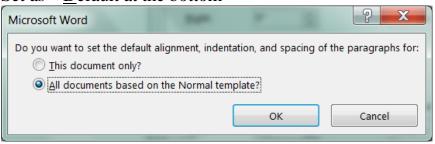

and all new documents will open with correct font.